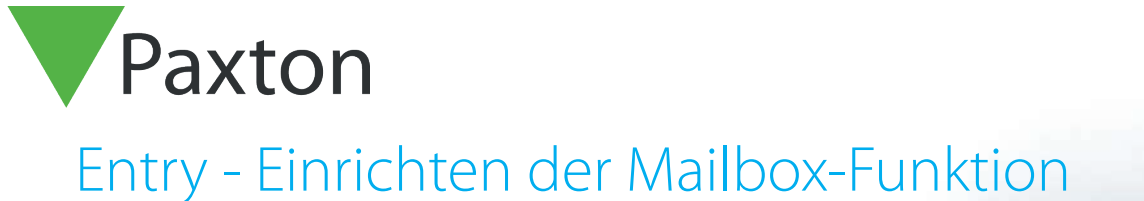

## Anforderungen

- Entry v2.12 oder höher
- Siehe [www.paxton.info/720](http://www.paxton.info/720) für die minimalen Computerspezifikationen und Kompatibilitätsanmerkungen

# Begrüßungstext aufnehmen

- 1. Berühren Sie "Set Monitor' (Monitoreinstellungen).
- 2. Berühren Sie "Set Mailbox".
- 3. Berühren Sie "Mailbox-Text". Berühren Sie den

Bildschirm, um den Begrüßungstext aufzunehmen.

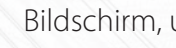

4. Berühren Sie den Bildschirm, um die Aufnahme zu beenden.

 $\mathbf{v}$ 

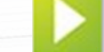

5. Berühren Sie den Sie Bildschirm, um die Aufnahme zu prüfen.

6. Berühren Sie "Ok", um die Aufnahme zu bestätigen.

Hinweis: Das Nutzen der Mailbox-Funktion erfordert, dass ein zuvor ein Begrüßungstext aufgenommen wurde.

#### Aktivieren der Mailbox am Monitor

- 1. Berühren Sie "Set Monitor".
- 2. Berühren Sie "Set Mailbox".
- 3. Berühren Sie 'Ein/Aus'.
- 4. Berühren Sie das Symbol rechts neben 'Mailbox' (muss grün sein), um Mailbox zu aktivieren und berühren Sie "Ok".

Hinweis: Bei Monitoren mit gleicher ID kann nur ein Monitor für die Mailbox-Funktion genutzt werden.

## Abrufen einer Mailbox-Videonachricht am Monitor

- 1. Berühren Sie "Mailbox". (Die Zahl im roten Feld informiert über die Anzahl der Nachrichten) • Nachrichten werden als Liste angezeigt.
	- In fetter Schrift angezeigte Nachrichten sind wurden noch nicht angehört.
- 

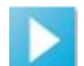

2. Berühren Sie das Symbol, um eine Nachricht anzuhören.

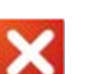

3. Berühren Sie das Symbol, um die Nachricht zu löschen.

- 4. Verwenden Sie die Pfeiltasten, um zu den nächsten/vorherigen Nachrichten zu blättern.
- 5. Ein Monitor speichert bis zu 20 Nachrichten. Es werden jeweils die 20 neuesten Nachrichten gespeichert.

AN1136-D

# Einen anderen Monitor (bei Monitoren mit gleicher ID) für die Mailbox-Funktion nutzen

- 1. Deaktivieren Sie die Mailbox-Funktion am ursprünglichen Monitor.<br>2. Wiederholen Sie die Schritte der Monitoreinrichtung am neuen Mo
- 2. Wiederholen Sie die Schritte der Monitoreinrichtung am neuen Monitor.
- 3. Nachrichten im vorherigen Monitor bleiben erhalten und können dann am neuen Monitor abgerufen werden, sobald an ihm die Mailbox-Funktion aktiviert ist.